При работе с протоколами оценки условий труда возможно исчезновение панели инструментов при вызове контекстного меню в документе MS Word по правой кнопке мыши. Проблема заключается в некорректной надстройке COM "Консультант+".

Данная проблема была замечена на версиях MS Office 2003 и 2007 с установленной надстройкой COM "Консультант+". Распознать наличие установленной надстройки можно по следующим признакам:

- для MS Office 2003 присутствует панель инструментов "Консультант+";
- для MS Office 2007 присутствует отдельная вкладка "Консультант+".

Для решения данной проблемы необходимо отключить данную надстройку.

## **Отключение(удаление) надстройки для MS Office 2007**

Для отключения надстройки необходимо перейти в параметры MS Word и отключить или удалить надстройку, как показано на следующем рисунке.

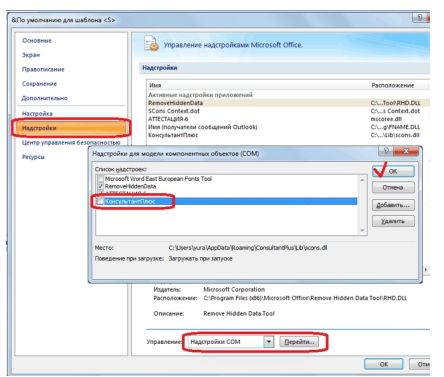

## **Отключение(удаление) надстройки для MS Office 2003**

 Отключение надстройки для MS Office 2003 несколько сложнее и состоит из двух этапов: - вывод на панель инструментов кнопки для управления надстройками COM, как показано на рисунке 1; и так потключение надстройки, как показано на рисунке 2.

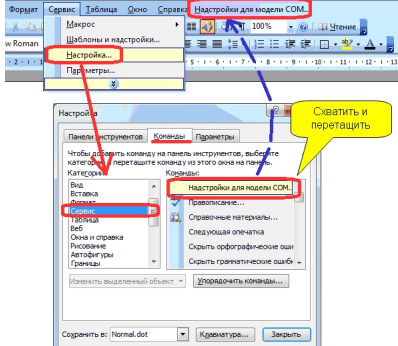

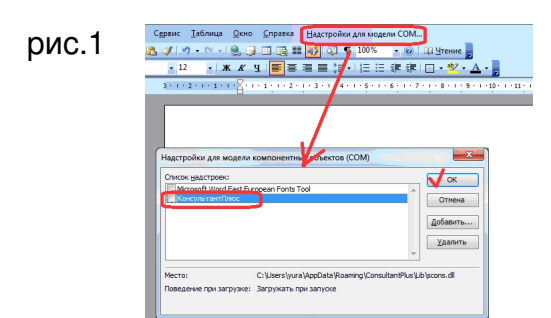

рис.2